## **AutoCAD and Its Applications BASICS**

## **Exercise 30-1**

- 1. Start AutoCAD if it is not already started.
- 2. If you have not already done so, use the information in the Template Development feature on the companion website to create the Architectural-US template and use this template to begin a new drawing. Alternatively, use the supplied Architectural-US template located on the companion website. Save the drawing as EX30-1.

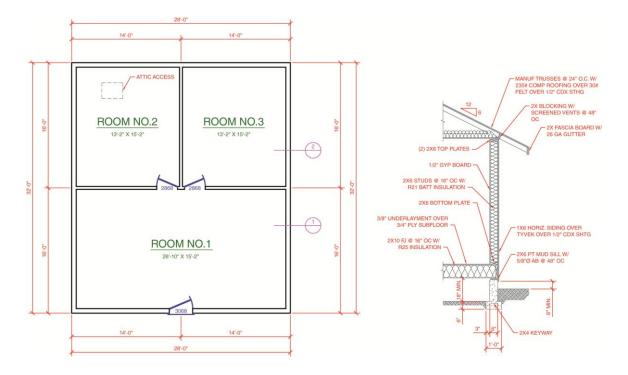

- Draw a floor plan and wall section similar to those shown at full scale in model space. Create the drawing features only. Do not add annotative objects, including annotations or hatch patterns.
- Make the following styles current: the Architectural US Annotative dimension style, the SansSerif Annotative text style, and the Architectural US Annotative multileader style.
- 5. Resave and close the file.
- 6. Keep AutoCAD open for the next exercise, or exit AutoCAD if necessary.